## **Creating your PDF eXpress Account**

Log in to the IEEE PDF eXpress TM site

## First-time users should do the following:

- 1. Select the New Users Click Here link.
- 2. Enter the following:
  - 41137X for the Conference ID
  - your email address
  - a password
- 3. Continue to enter information as prompted.

An Online confirmation will be displayed and an email confirmation will be sent verifying your account setup.

*Previous users of PDF eXpress* need to follow the above steps, but should enter the same password that was used for previous conferences. Verify that your contact information is valid.

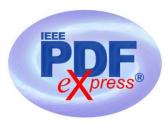